**scheduler**

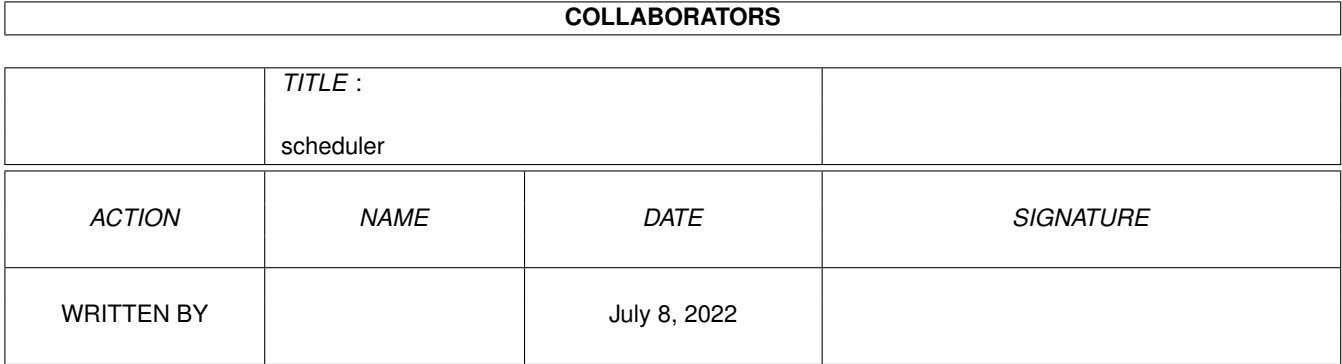

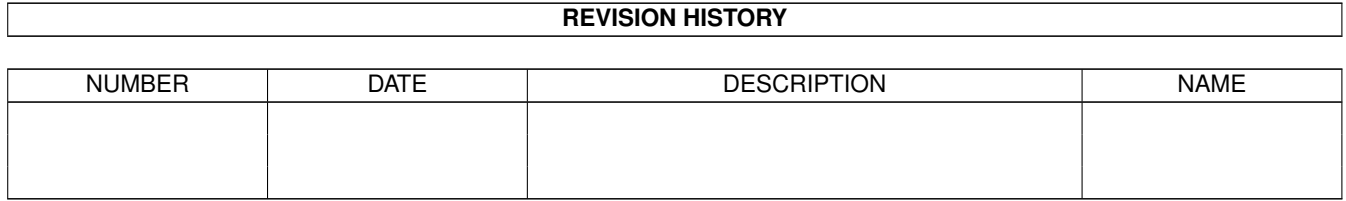

# **Contents**

#### [1](#page-3-0) scheduler 1 and 1 and 1 and 1 and 1 and 1 and 1 and 1 and 1 and 1 and 1 and 1 and 1 and 1 and 1 and 1 and 1 and 1 and 1 and 1 and 1 and 1 and 1 and 1 and 1 and 1 and 1 and 1 and 1 and 1 and 1 and 1 and 1 and 1 and 1 and

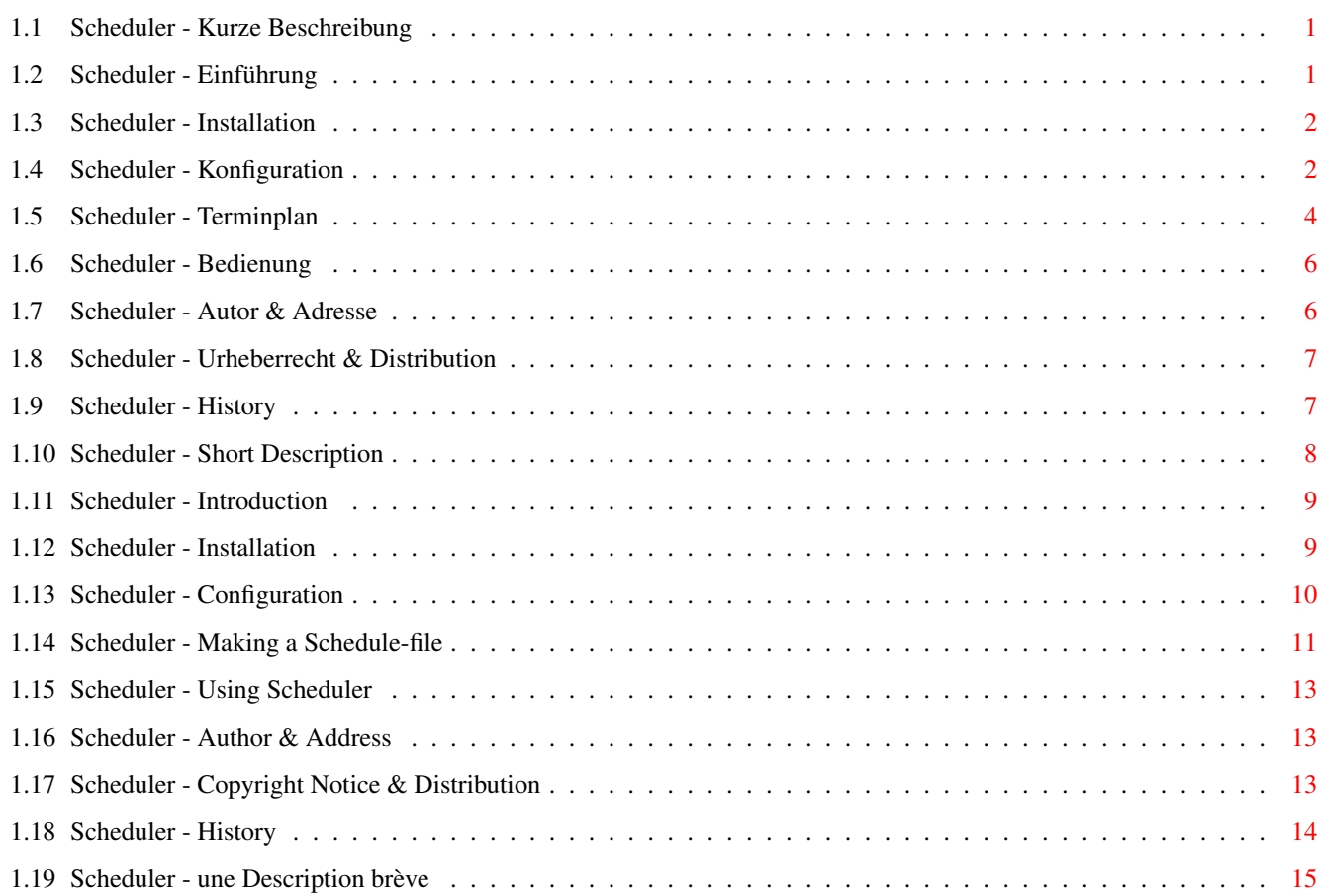

### <span id="page-3-0"></span>**Chapter 1**

## **scheduler**

#### <span id="page-3-1"></span>**1.1 Scheduler - Kurze Beschreibung**

Scheduler 1.6 (15.1.2000)

Dieses Dokument beinhaltet die folgenden Kapitel:

Einführung Was ist es? Und wozu brauche ich es?

Installation

Konfiguration

Terminplan Wie erstelle ich einen Terminplan?

Bedienung

Autor Mit Kontaktadresse

Urheberrecht Rechtliches & Hinweise zur Distribution

History Außerdem enthält es zusätzlich die zumindest teilweise (Hilfe und Korrekturen erbeten) Übersetzung obiger Texte in:

English

Français Copyright ©1999-2000 pinc Software. Alle Rechte vorbehalten.

### <span id="page-3-2"></span>**1.2 Scheduler - Einführung**

"Scheduler" ist ein einfaches kleines Programm, daß Terminpläne anzeigt bzw. verwaltet.

Es ist als Commodity gestaltet und öffnet ein Fenster auf der Workbench in dem es die Termine in einer Wochenübersicht darstellt.

Dabei können auch Geburtstage und sonstige Termine markiert und/oder schon Wochen oder Tage vorher dargestellt werden. Auch wöchentlich oder in einer bestimmten Periode wieder erscheinende

> Termine können auf einfache Weise erstellt werden.

#### <span id="page-4-0"></span>**1.3 Scheduler - Installation**

Zur Installation wird das Programm einfach z.B. in den Ordner ← WBStartup oder ähnliches kopiert - es ist durchaus sinnvoll, das Programm bei jedem Systemstart ebenfalls starten zu lassen.

Falls eine andere Sprache als Englisch für die Programmsteuerung benutzt werden soll, muß man noch die Datei "Scheduler.catalog" in das entsprechende Verzeichnis kopieren (z.B. "LOCALE:Catalogs/deutsch/").

Die von

Ihnen erstellte Datei mit Ihren Terminen wird standardmäßig unter "ENV:schedule" gesucht, sie darf aber auch an jedem anderen Ort liegen, sofern sie bei Systemstart verfügbar ist.

Wird diese Datei von Ihnen während der Laufzeit des Schedulers geändert, bemerkt er das und lädt sie automatisch neu ein.

"Scheduler" setzt mindestens OS 3.0 voraus, sollte aber auch mit höheren Versionen funktionieren. Getestet habe ich es bislang ausschließlich unter OS 3.0, wo es einwandfrei läuft (natürlich :-).

#### <span id="page-4-1"></span>**1.4 Scheduler - Konfiguration**

Scheduler wird über ToolTypes konfiguriert. Dafür stehen einige ← Möglichkeiten zur Wahl: WINDOW Damit bestimmen Sie die Position und (maximale) Größe des Fensters (z.B. WINDOW=0/10/300/200). Dabei müssen sämtliche Koordinaten angegeben werden. Das Fenster paßt sich automatisch seinem Inhalt an,

wird aber maximal nicht größer als in dieser Angabe festgelegt. Wird noch ein "/FIX" oder auch "/fixed" angehängt, paßt sich das Fenster nicht mehr seinem Inhalt an, sondern füllt grundsätzlich den gesamten Bereich aus. In diesem Fall wird BOUND nicht mehr ausgewertet.

FILE Damit können Sie eine alternative Terminplan-Datei angeben. Voreinstellung ist "ENV:schedule".

RANGE Die normale Spannweite der Übersicht. Voreingestellt sind 7 Tage; wenn man diese Zahl erhöht werden wöchentliche Termine nur einmal dargestellt!

- BOUND Da sich die Fenstergröße automatisch dem Inhalt anpaßt, kann man hier angeben, wo der Bezugspunkt innerhalb des bei WINDOW festgelegten Bereiches liegt. Mögliche Werte sind (r)ight, (l)eft, (t)op, (b)ottom. Wird dieses ToolType nicht angegeben, ist die Position des Bereiches auf dem Bildschirm ausschlaggebend. Wird bei WINDOW die Option /fix benutzt, wird dieses ToolType nicht ausgewertet.
- CLOSEAFTER Wird hier ein Wert ungleich Null gesetzt, schließt sich das Fenster automatisch nach der Anzahl der abgelaufenen Sekunden (mindestens 5). Falls keine Termine gefunden wurden, oder eine vorhandene Datei leer ist, wird das Fenster immer nach 2 Sekunden geschlossen, unabhängig von dieser Angabe. Nach der Voreinstellung bleibt das Fenster offen.
- FONT Damit können Sie einen alternativen Zeichensatz auswählen (z.B. FONT=helvetica.font/9). Das font-Suffix muß dabei angegeben werden. Voreingestellt ist die Benutzung des Bildschirmfonts.
- COMMAND Mit einem Doppelklick auf das Fenster wird das hier angegebene Kommando ausgeführt. Damit kann man z.B. seinen bevorzugten Editor mit der Termindatei starten. In der Voreinstellung ist kein Kommando angegeben.
- OUTPUT Benötigt das mit COMMAND festgelegte Kommando Ausgaben in einer Shell, kann hiermit eine bestimmte vorgegeben werden. Voreingestellt ist "CON:0/40/300/100/Scheduler Output/AUTO/CLOSE/ ←- WAIT".

SOUND Bei einem mit  $'$  +  $'$ markiertem Eintrag wird bei Angabe dieses Argumentes der Sound über die DataTypes abgespielt, dessen Dateiname angegeben wird. Voreingestellt ist kein Sound.

PUBSCREEN Falls der Terminkalender nicht auf dem voreingestellten öffentlichen Bildschirm (üblicherweise der Workbench) sondern auf einem anderen sein soll, können Sie das hier angeben.

Zusätzlich stehen noch die für Commodities üblichen ToolTypes zur Auswahl; eine Erläuterung dieser finden Sie in der Dokumentation zu Ihrem Computer:

CX\_PRIORITY (Voreinstellung: 0), CX\_POPKEY (Voreinstellung: ctrl alt t), CX\_POPUP (Voreinstellung: YES)

Zu erwähnen ist vielleicht noch, daß der Scheduler, sofern CX\_POPUP auf NO steht, bei Änderungen des Terminplans nicht automatisch das Fenster öffnet, falls es zu der Zeit geschlossen ist.

!!! Hinweis !!!

Falls der Scheduler von einer Shell aus gestartet wird, können die ToolTypes nicht ausgewertet werden! In diesem Fall können sie aber direkt als Parameter angegeben werden. Z.B.:

Scheduler FILE=Work:schedule

Werden Strings mit Leerzeichen angegeben, muß das gesamte Argument in Anführungszeichen stehen. Aus

CX\_POPKEY=ctrl alt t

wird also

"CX\_POPKEY=ctrl alt t"

```
und nicht CX POPKEY="..."!
```
#### <span id="page-6-0"></span>**1.5 Scheduler - Terminplan**

Terminpläne sind Dateien, in denen Termine stehen - und zwar so,  $\leftrightarrow$ daß der Scheduler etwas damit anfangen kann.

Nach der Voreinstellung sucht der Scheduler in "ENV:schedule" nach seinen Daten, über

FILE

kann das aber frei angegeben werden.

Wird eine solche Datei während der Laufzeit des Schedulers geändert, wird sie automatisch neu geladen und ausgewertet. Falls das Fenster des Schedulers zu der Zeit geschlossen ist, öffnet es sich, wenn CX\_POPUP=YES gesetzt ist.

Ein paar kleine Hinweise vorweg:

- · ein '#' am Anfang einer Zeile markiert diese als Kommentar
- · leere Zeilen werden überlesen
- · Spaltentrennzeichen ist '|'
- · es gibt nur 4 Spalten, von denen die erste als Datum angesehen wird und

die letzte als Optionen

Sehen wir uns eine Beispielzeile an:

4.2. | 12:15 | Gulaschsuppe läuft ab | m

Dabei dient der Querstrich '|' als Spaltentrenner. Wirklich ausgewertet werden lediglich die erste und die letzte (4.) Spalte; letztere darf natürlich auch weggelassen werden.

Kommen wir nun zu den einzelnen Spalten und ihren Besonderheiten:

- 1. In der ersten Spalte wird ein Datum erwartet. Das kann z.B. folgende Struktur haben: t.m.j Dabei kann das Jahr auch weggelassen werden; in diesem Fall wird das aktuelle angenommen. Wird das Jahr nur zwei oder einstellig angegeben, 1900 hinzuaddiert, wenn es nicht mehr als 75 Jahre in der Vergangenheit liegt, ansonsten werden solange noch jeweils 100 Jahre addiert. Läßt man auch noch den Monat weg, wird dieser durch den aktuellen bzw. den darauffolgenden Monat ersetzt. Zusätzlich können auch "dayX" oder "day=X", wobei X für eine Zahl zwischen 1 und 7 steht, also für die Wochentage (nach OS-Logik von Sonntag bis Samstag), angegeben werden oder direkt "mo", "di", "mi", ... oder ihre englischen Pendants "mon", "tue", "wed", ... angegeben werden. Bei der Angabe eines Datums kann durch ein angehängtes ":x" eine alle x Tage wiederkehrende Periode bestimmt werden. Wird kein Datum erkannt, wird der Text direkt übernommen und als Datum das vom vorhergehenden Eintrag angenommen.
- 2. In dieser Spalte sollten die Zeiten stehen; wenn diese im Format "hour:min" vorliegen, werden sie auch ausgewertet - es darf aber natürlich auch etwas anderes dort stehen. Diese Auswertung hat aber nur einen Effekt, wenn zusätzlich die Option "t" angegeben wird (siehe 4.). Im Fenster wird diese Spalte, falls vorhanden, zentriert dargestellt.
- 3. In dieser Spalte steht der eigentliche Text, linksbündig dargestellt. Falls bei den Optionen "m" für "marked" angegeben wird, wird er in einer anderen Farbe gezeichnet.
- 4. Diese Spalte hat wieder eine besondere Bedeutung: ist sie vorhanden, werden ihre Inhalte als Optionen aufgefaßt. Es gibt (bisher) die folgenden:

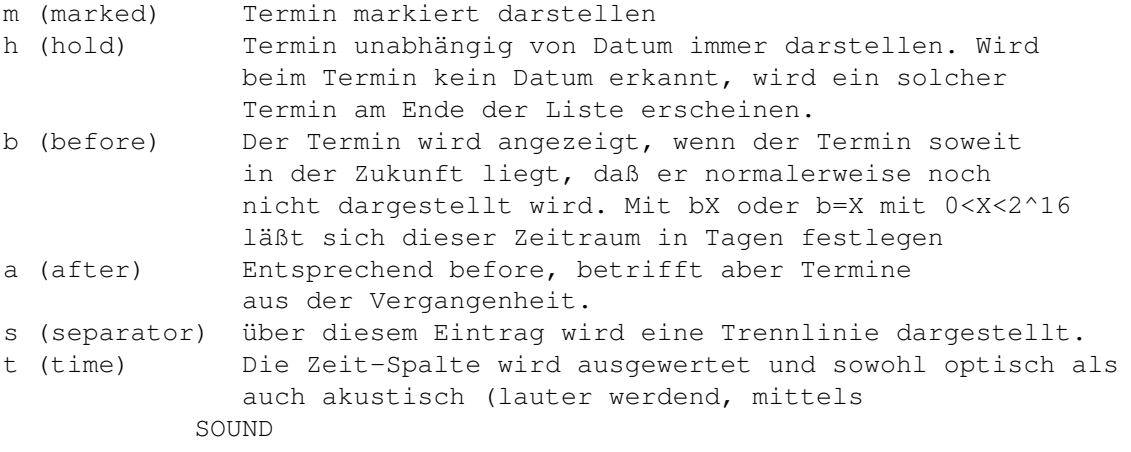

) ab X Minuten vor dieser Zeit jede Minute wieder gemeldet (mit tX oder t=X).

Werfen Sie einen Blick in die Beispieldatei:

schedule

#### <span id="page-8-0"></span>**1.6 Scheduler - Bedienung**

Es gibt folgende Möglichkeiten, den Scheduler zu bedienen:

· Das Menü:

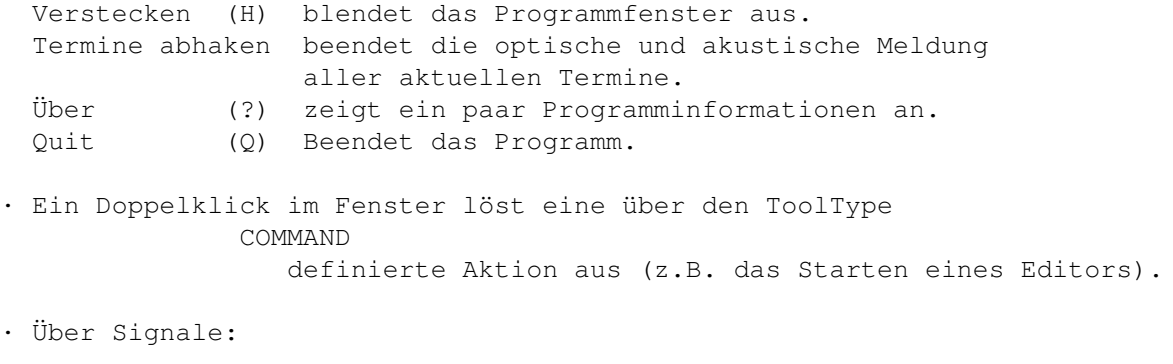

CTRL-C Beendet das Programm CTRL-E Entspricht dem Menüpunkt "Termin abhaken" CTRL-F Veranlaßt das erneute Laden des Terminplanes

#### <span id="page-8-1"></span>**1.7 Scheduler - Autor & Adresse**

Die Adresse für Bug-Reports, Ideen und andere Dinge: Per Post: pinc Software / Axel Dörfler Im Wiesengrund 3 49205 Osnabrück eMail-Adresse: axeld@bigfoot.de (Axel Dörfler) (adoerfle@uni-osnabrueck.de) WWW: www-lehre.informatik.uni-osnabrueck.de/~adoerfle/

Postkarten und andere Vergütungen sind natürlich erwünscht.

#### <span id="page-9-0"></span>**1.8 Scheduler - Urheberrecht & Distribution**

Das Urheberrecht an der Software und des gesamten Paketes liegt bei mir, Axel Dörfler.

Zum jetzigen Zeitpunkt handelt es sich bei pinc Software (siehe Info-Text) nicht um eine juristische Person, sondern wird lediglich stellvertretend genannt.

Die Software darf, solange kein kommerzielles Interesse gegeben ist und ihr dieses Dokument beiliegt, frei kopiert und weitergegeben werden. Das schließt z.B. eine Verbreitung über Aminet-CDs oder über das Internet ein. Zuwiderhandlungen werden nach Inkenntnisnahme strafrechtlich verfolgt.

Für technische oder persönliche Probleme in Zusammenhang mit dem Scheduler kann ← ich

nicht haftbar gemacht werden. Sie benutzen das Programm auf ihr eigenes Risiko.

#### <span id="page-9-1"></span>**1.9 Scheduler - History**

```
Version 1.0 (22.2.1999)
· erste Version
```
Version 1.1 (23.2.1999)

- · Termine umgestaltet, Datum wird nun erkannt und gehandhabt.
- · neue Optionen: (a)fter, (b)efore, (s)eparator, (h)old.
- · Bei CTRL-F wird der Terminplan auch neu eingelesen.
- · In der "Datums"-spalte werden von gleichen hintereinanderfolgenden Einträgen nur noch der erste dargestellt.
- · Das ToolType WINDOW unterstützt nun die Option FIX[ED]

Version 1.2 (5.3.1999)

- · Ein zusätzlicher Timer prüft nun alle 2 Minuten, ob ein neuer Tag begonnen hat.
- · Mit dem ToolType FONT kann man nun einen Zeichensatz für die Darstellung wählen.
- · Das Fenster wird nicht mehr aktiv, wenn es sich ohne Zutun des Benutzers öffnet.

Version 1.3 (21.3.1999)

- · Das Fenster kann nun, wenn es offen ist, auch verschoben werden.
- · Ein Doppelklick auf das Fenster führt ein mit COMMAND festgelegtes Kommando mit der unter OUTPUT bestimmten Shell aus.

```
· Kann die Termindatei nicht geöffnet werden, wird eine entsprechende
  Meldung ausgegeben.
 · Sind keine aktuellen Termine vorhanden, bleibt das Fenster nicht
   länger als Strich offen.
Version 1.4 (9.1.2000)
 · Die Angabe des Monats bei einem Datum kann nun auch weggelassen werden
   (Vorschlag von Lance Neustaeter).
 · Mit ":x" kann man periodisch wiederkehrende
                Termine
                 angeben.
Version 1.5 (11.1.2000)
 · Daten ohne ":x" wurden versehentlich falsch behandelt...
Version 1.6 (15.1.2000)
 · neue Option "t", Zeiten werden nun nach Möglichkeit geparst.
 · neuer Tooltype SOUND um einen beliebigen Sound bei der Zeit-Benachrichtigung
  abzuspielen.
```
- · neuer Tooltype PUBSCREEN um jeden Public-Screen nutzen zu können.
- · Lokalisierung.

#### <span id="page-10-0"></span>**1.10 Scheduler - Short Description**

```
Scheduler 1.6 (15.1.2000)
Table of Contents:
                 Introduction
                 What's all about?
                 Installation
                 Configuration
                 Schedule
                 How to make a schedule-file
                 Using Scheduler
                 Author
                 with address
                 Copyright Notice
```
History This document contains furthermore the following partly completed translations (help wanted) of the above:

Deutsch

Français Copyright ©1999-2000 pinc Software. All Rights Reserved.

#### <span id="page-11-0"></span>**1.11 Scheduler - Introduction**

The "Scheduler" is a simple and small programme which manages and displays your schedule.

It's a commodity and has its window on the Workbench-Screen. The window displays a whole week or another range in your schedule.

You can mark birthdays and other "deadlines" and view them weeks or days before they reach your weekly plans. Even weekly dates like TV series and other stuff can be created very easily.

You may remark that the few texts in the programme itself are in good old German. Support for the locale-library is planned in future releases.

#### <span id="page-11-1"></span>**1.12 Scheduler - Installation**

.

To install the programme you simply copy it in the drawer you want  $\leftrightarrow$ it to have. It's quite useful to choose the "WBStartup"-drawer to let it be started whenever you boot the Workbench.

If you want to use another language, the "Scheduler.catalog" must be copied in the corresponding directory (e.g. "LOCALE:Catalogs/deutsch").

Your

self-created file including your dates should be in "ENV:schedule" or at least it will be searched there, by default. You may change this behaviour by changing the configuration via ToolTypes

If you change this file while the Scheduler is running, it will load and analyze it automatically

The Scheduler requires OS 3.0 or higher. I test and developed it under

OS 3.0 where it runs perfectly (at least on my system :-).

#### <span id="page-12-0"></span>**1.13 Scheduler - Configuration**

- The Scheduler will be configured via ToolTypes. You have the  $\leftrightarrow$ choice:
- WINDOW With this option you set the (maximal) window size (e.g. WINDOW=0/10/300/200). You have to give all four coordinates. The window size fits to its contents but will never be greater than this. If you add a "/FIX" or a "/fixed" the window size is constant. If you so, the ToolType BOUND won't be evaluated anymore.
- FILE This sets the schedule-file. Default is "ENV: schedule".
- RANGE With this you may set the range or period of the dates. Default is 7 which means that a whole week is viewed. If you increase this value, weekly dates are displayed only once!
- BOUND Since the window size is not constant, you can set the origin from which the window sizes inbetween the box you set with WINDOW. Possible values are (r)ight, (l)eft, (t)op, (b)ottom. If you use the /fix option along with WINDOW, this ToolType is not evaluated.
- CLOSEAFTER If you set this to a value unequal to zero, the window closes automatically after the number of seconds you want (>5). If no dates could be found, the window will be closed in two seconds - independent to this setting. Default is zero, which means the window remains open.
- FONT You can set the window font using this tooltype. Please note that the font-suffix must be added (e.g. helvetica.font/9). Default is the screen font.
- COMMAND You can execute a command by double clicking on the window. Default is no command.
- OUTPUT If the command specified with COMMAND needs an ouput stream, you may specify it here. Defaults to "CON:0/40/300/100/Scheduler Output/AUTO/CLOSE/WAIT".
- SOUND The specified sound will be played (with datatypes) on a notification using the  $\prime$  +  $\prime$ option. Default is no sound.

PUBSCREEN If you want to choose another public screen than the default one (normally the Workbench) you can specify it here. Furthermore, the well-known Commodities-ToolTypes will be recognised. CX\_PRIORITY (Defaults to 0), CX\_POPKEY (Defaults to: ctrl alt t), CX POPUP (Default: YES) If you set CX\_POPUP to NO and changes the schedule-file, the window does not pop up - vice versa, if you set it to YES it will pop up if it is closed at this time. !!! Attention !!! If you run the Scheduler from a shell (not from WB), the ToolTypes cannot be evaluated. But you may wrote them as arguments in this case, e.g.: Scheduler FILE=Work:schedule If you have strings this blanks, you have to qoute the whole argument. The ToolType CX\_POPKEY=ctrl alt t morphes to "CX\_POPKEY=ctrl alt t"

```
but not to CX POPKEY="..."!
```
#### <span id="page-13-0"></span>**1.14 Scheduler - Making a Schedule-file**

All dates and other things you want the "Scheduler" to view are  $\leftrightarrow$ listed in a schedule file, in a special way which lets the Scheduler may work with it. The default schedule-file is "ENV:schedule" but you can change this via  $th$ e ToolType FILE . If you change such a file during runtime of the Scheduler, it will load and evaluate it automatically. If its window is closed at this time, it will open if CX POPUP is set to YES. A few notes:

· a '#' at the beginning of a line marks as a commentary

- · empty lines are over-read
- · use '|' to separate the rows

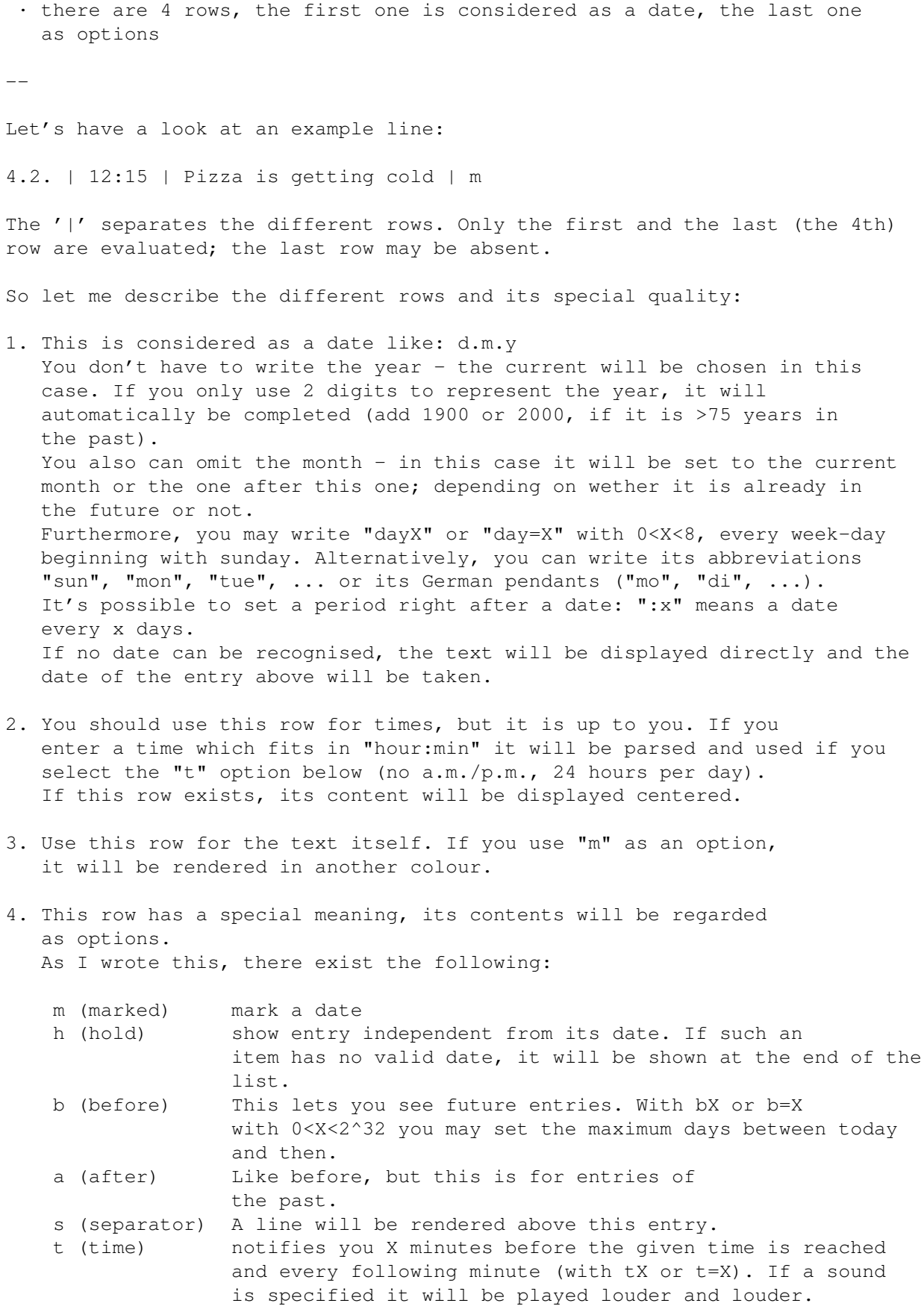

Have a look at the example file:

schedule

#### <span id="page-15-0"></span>**1.15 Scheduler - Using Scheduler**

There are several ways to contact the Scheduler: · The Menu: Hide (H) hides the programme window Notification received interrupts the optical and acoustical notification of all current dates About (?) shows some informations about the programme Quit (Q) quits the programme. · Use the ToolType COMMAND to invoke a certain action with a double-click (e.g. starting an editor). · With Signals: CTRL-C quits the programme CTRL-E equals the "Termine abhaken" menu item CTRL-F causes the schedule file to be reloaded

#### <span id="page-15-1"></span>**1.16 Scheduler - Author & Address**

```
The Address for bug-reports, ideas and other hopefully useful things:
Via snail-mail:
  pinc Software / Axel Dörfler
  Im Wiesengrund 3
  49205 Osnabrück
eMail-Address:
  axeld@bigfoot.de (Axel Dörfler)
  (adoerfle@uni-osnabrueck.de)
WWW:
 www-lehre.informatik.uni-osnabrueck.de/~adoerfle/
If you want to send small donations or cards - be welcome :)
```
#### <span id="page-15-2"></span>**1.17 Scheduler - Copyright Notice & Distribution**

The package is ©1999 by Axel Dörfler. All rights reserved.

```
As I wrote this, pinc Software (see Info-Requester) is not
an existing juristical person; it stands representively for me and
no other person.
```
You are allowed to copy it to BBS, Aminet and other free shareware-pools as long as this documentation is included and you are not following any commercial interest.

The usage of Scheduler is at your own risk - I am not liable for any problems you might have with it.

If you aren't sure what I try to tell you, please refer to the German part.

#### <span id="page-16-0"></span>**1.18 Scheduler - History**

```
Version 1.0 (22.2.1999)
· initial version
```
Version 1.1 (23.2.1999)

- · added SIGBREAKF\_CTRL\_F to reload schedule
- · added parsing of every entry's date (dd.mm.[[yy]yy], day1-7, so-sa, sun-sat)
- · added flags: (h)old, (b)efore, (a)fter, (s)eparator
- · only changes are drawn in the "day"-row
- · option fix[ed] added to tooltype WINDOW

Version 1.2 (5.3.1999) · added daily timer (checks all 2 minutes)

- · new tooltype FONT sets window font
- · the window becomes no longer active if it pops up without user invocation.

Version 1.3 (21.3.1999)

- · if no dates are displayed, the window remains no longer open.
- · if the schedule file couldn't be open a corresponding message is shown.
- · the window can now be moved.
- · a double click on the window now invokes a configurable command

```
(tooltype COMMAND) with a configurable output (tooltype OUTPUT).
Version 1.4 (9.1.2000)
 · You can now omit the month in a date (suggested by Lance Neustaeter).
 · It's now possible to set a period and a start date, see
                Schedule
                .
Version 1.5 (11.1.2000)
 · Dates without a period have been handled incorrectly...
Version 1.6 (15.1.2000)
 · new option "t", the time column is now parsed.
 · new tooltype SOUND to play a sound at the time-notification.
 · new tooltype PUBSCREEN to let the window open on any public screen.
```
· supports locale.

#### <span id="page-17-0"></span>**1.19 Scheduler - une Description brève**

Scheduler 1.6 (15.1.2000)

Ce document comprend les chapitres suivants:

Introduction Qu'est-ce que c'est? Et pourquoi j'en a besoin?

Installation

Configuration

Agenda Comment est-ce que je fais un agenda?

Auteur Avec l'adresse

Droit d'auteur Et l'indication de distribution

Histoire Il y a aussi une traduction complete à cettes langues:

English

Deutsch C'est tous... Si tu sais quelqu'un qui voudrait traduire cette document, tu le demanderas à faire cela? Ce serait très bien.

Axel Dörfler.

Copyright ©1999-2000 pinc Software. Alle Rechte vorbehalten.